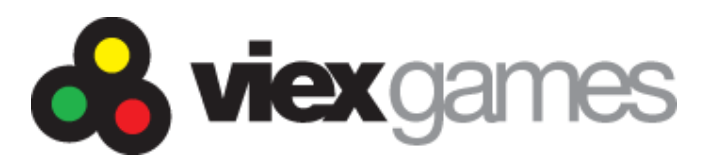

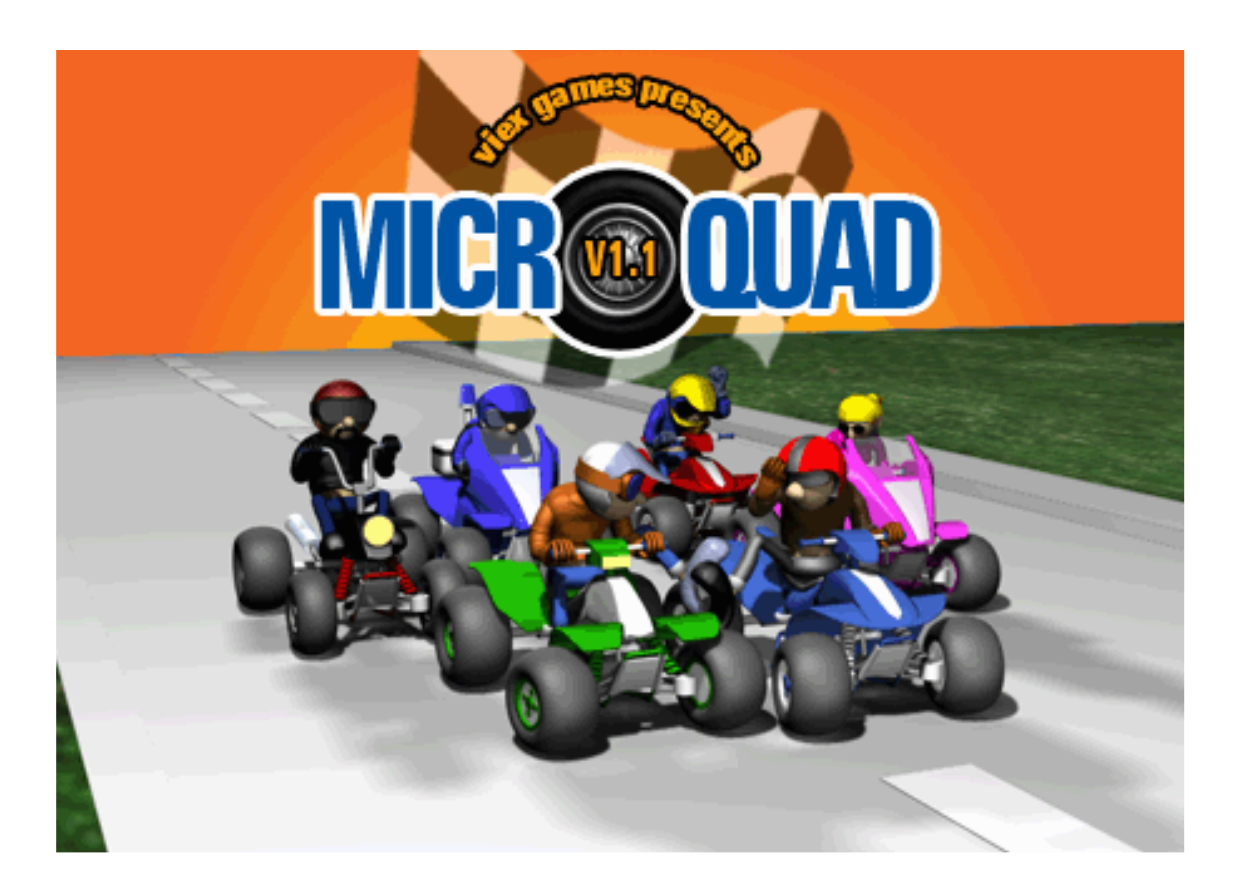

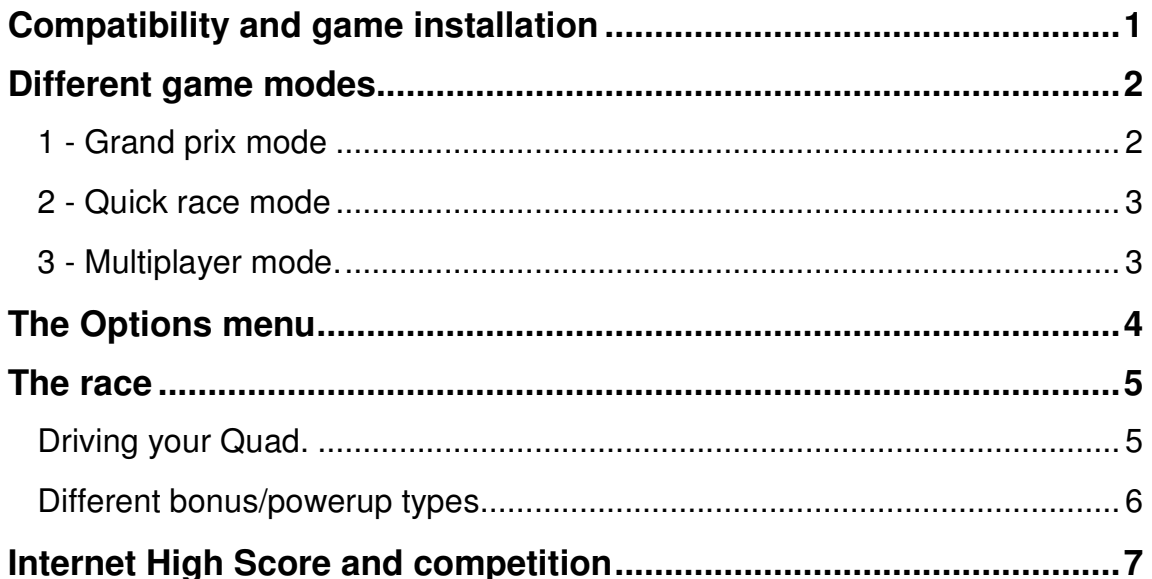

**VIEX GAMES** 

http://www.viex.org

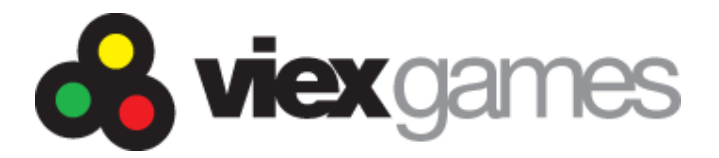

## **Compatibility and game installation**

### **Hardware compatibility.**

**Microquad** is an application which has been designed to run on Palm OS based hardware. Compatible hardware list below.

- PalmOne Tungsten series T (T1, T2, T3) and C
- PalmOne Zire (71, 72, 31)
- PalmOne Treo 600
- Sony Clié PEG NX, NZ, TG, TH, TJ and UX
- Tapwave Zodiac 1 and 2

Depending of your device, MicroQuad may need up to 6 megabytes of free memory to run. If you find this too much, you can use the low resolution version of MicroQuad.

## **Hardware compatibility in multiplayer mode (Bluetooth)**

You can play Microquad alone or with others (upto 6 maximum) using Bluetooth technology. In order to play in multiplayer mode you must have an **integrated bluetooth chip** such as those installed in the following hardware

- PalmOne Tungsten T, T2, T3 et Zire 72
- Sony Clié NX73 (Europe only), NZ90, TG50, TH55 et UX50
- Tapwave Zodiac 1 et 2.

Sony Clie model users without integrated bluetooth can use the **Bluetooth MemoryStick** in order to access the multiplayer mode.

## **Installation**

:

Download and unzip Microquad.zip and install the .PRC file compatible with your hardware via a HotSync:

- If your hardware is high res (320x320) or high res+ (320x480) compatible please install the following file: **MicroQuad.prc**
- If your hardware is low res (160x160) compatible like the Treo 600 or the Zire 31 please install the following file: **MicroQuad\_160.prc**

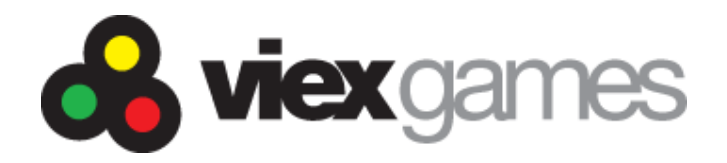

# **Different game modes**

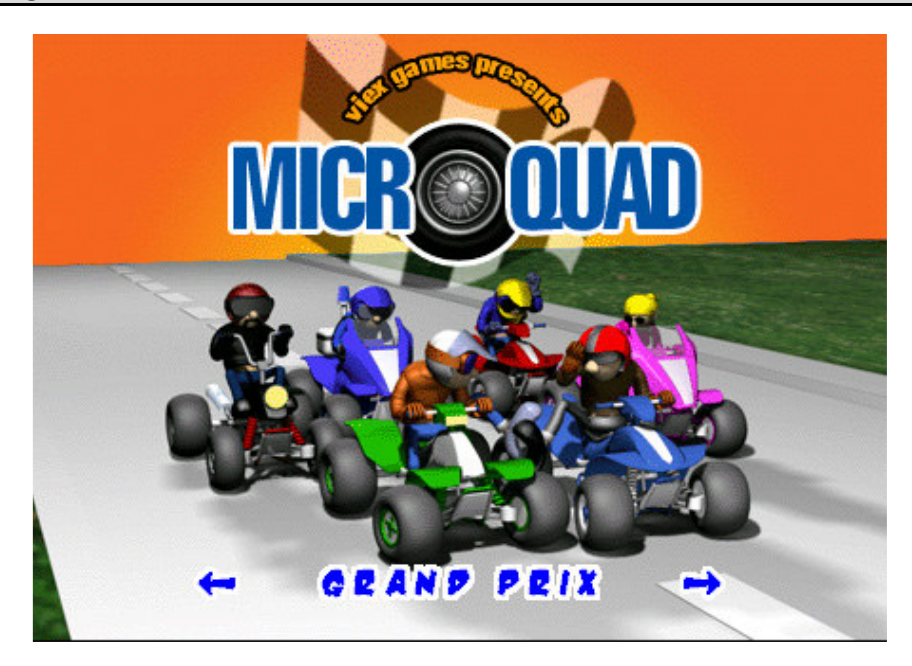

The main menu lets you choose between 3 different game modes: **Grand Prix, Quick Race or Multiplayer**. To navigate in the main menu please use your stylus or your PDA buttons.

# **1 - Grand prix mode**

Grand Prix mode allows you to choose your track and your Quad racer. In MicroQuad you can choose between 20 different race tracks 6 different Quand racers. The 20 tracks are split into 5 different cup categories:

- Baby
- Junior
- Pro
- Master
- Expert

At the beginning of the game only the « Baby » category is available. As you race your way through the courses, you will be able to unlock the 4 other categories and maybe in the end win the Microquad Trophy!

The 6 racer's skills all differ one from the other. Some are faster than others, some stick to the road better, others are better at off road driving (sand and snow).

With each racer being different, choose your racer well before starting each race!

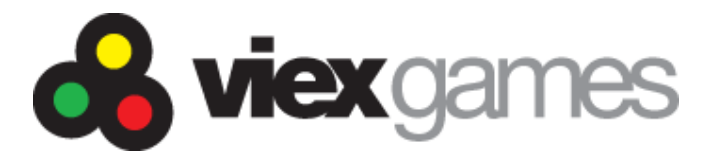

#### **Unlocking other tracks (Grand Prix Mode)**

In order to unlock new tracks in other cup categories you must finish first in previous races. Each time you win a race you will see a trophy beside the track name.

- Baby Cup : All tracks are available when you start.
- Junior Cup: Win on 2 Baby tracks to unlock this cup category.
- Pro Cup: Win on at least 3 Baby tracks and 2 Juniors.
- Master Cup: Win on at least 3 Baby tracks, 3 Juniors et 3 Pros
- Expert Cup: Win on all tracks in all previous cup categories.

Note : If you win the race you do not have to wait till the last racer has finished to get back to the Track selection screen. In order to access the Track selection screen tap sthe screen to pull up the menu and choose exit by tapping it twice.

## **2 - Quick race mode**

Quick race mode chooses a track and a racer at random for you amoung those that you have already unlocked in the Grand Prix mode. This mode brings a new challenge to you because the random choices might not be what you would have taken!

## **3 - Multiplayer mode.**

Multiplayer mode allows you to challenge your friends or enemies using a Bluetooth connection between upto 6 PDA's ! Your PDA must be equipped with a Bluetooth chip in order to play in multiplayer mode. (Please see chapter on compatibility issues above to check if your PDA is compatible.)

You can play Microquad with upto 6 different players at once !

*Note : You will need at least 1 registered copy of Microquad to play in multiplayer mode.*

### **Starting a multiplayer game.**

- Activate bluetooth functionality on all participating PDA's
- Choose multiplayer on all the PDAs.
- Only one PDA will initiate the multiplayer game.
- On the PDA initiating the multiplayer game, choose the « INVITE FRIENDS » option.
- On all other participating PDAs choose « WAIT FOR INVITATION »

*Note : If you are using a démo version of MicroQuad, the program will be configured with the option « WAIT FOR INVITATION »*

Each must choose a racer.

*Note : When a racer is chosen that racer will then be unavailable for the other players (blacked out). You cannot therefore use the same player twice in any one multiplayer game.*

Once the last racer has been chosen, the game starts.

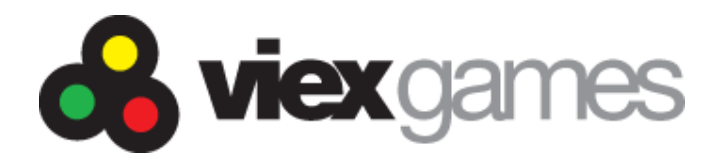

# **The Options menu**

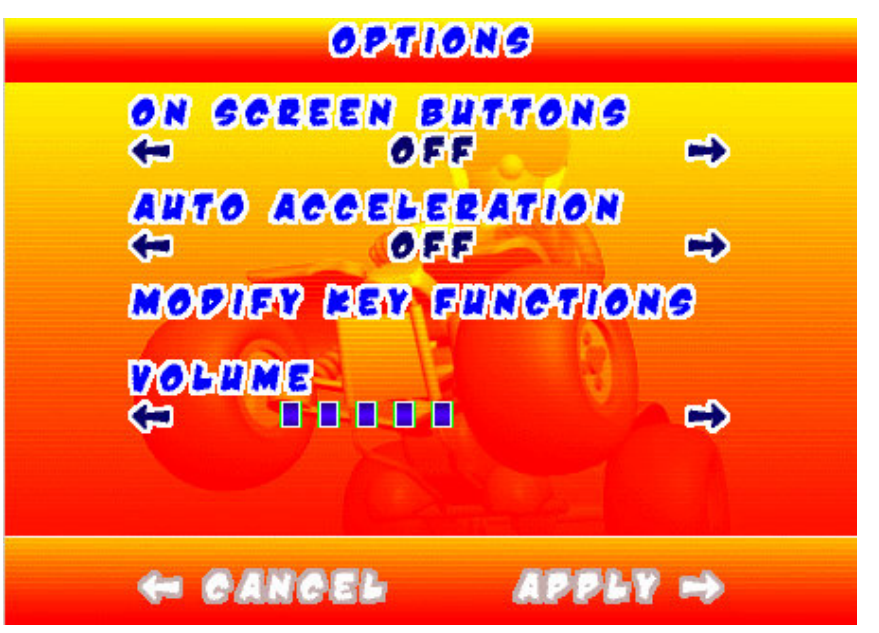

- The on screen buttons allow you to use parts of the screen as game controller buttons. This is particularly handy for hardware with awkwardly, non game friendly positioned buttons.

*Note : This option is only available for hardware capable of running in landscape mode and capable of diplaying the game in 320X480.*

- Auto acceleration : Avoids you having to continually push the acceleration button.
- **Modify Key Functions** : Allows you to modifiy hardware keys to better suit game play.
- **Volume** : Allows you to control sound intensity. By default this is the same as your system's setting.

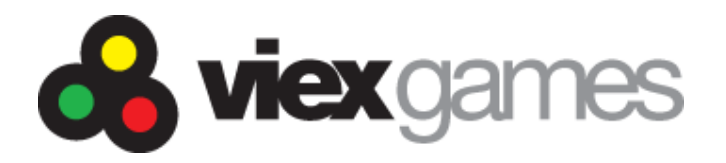

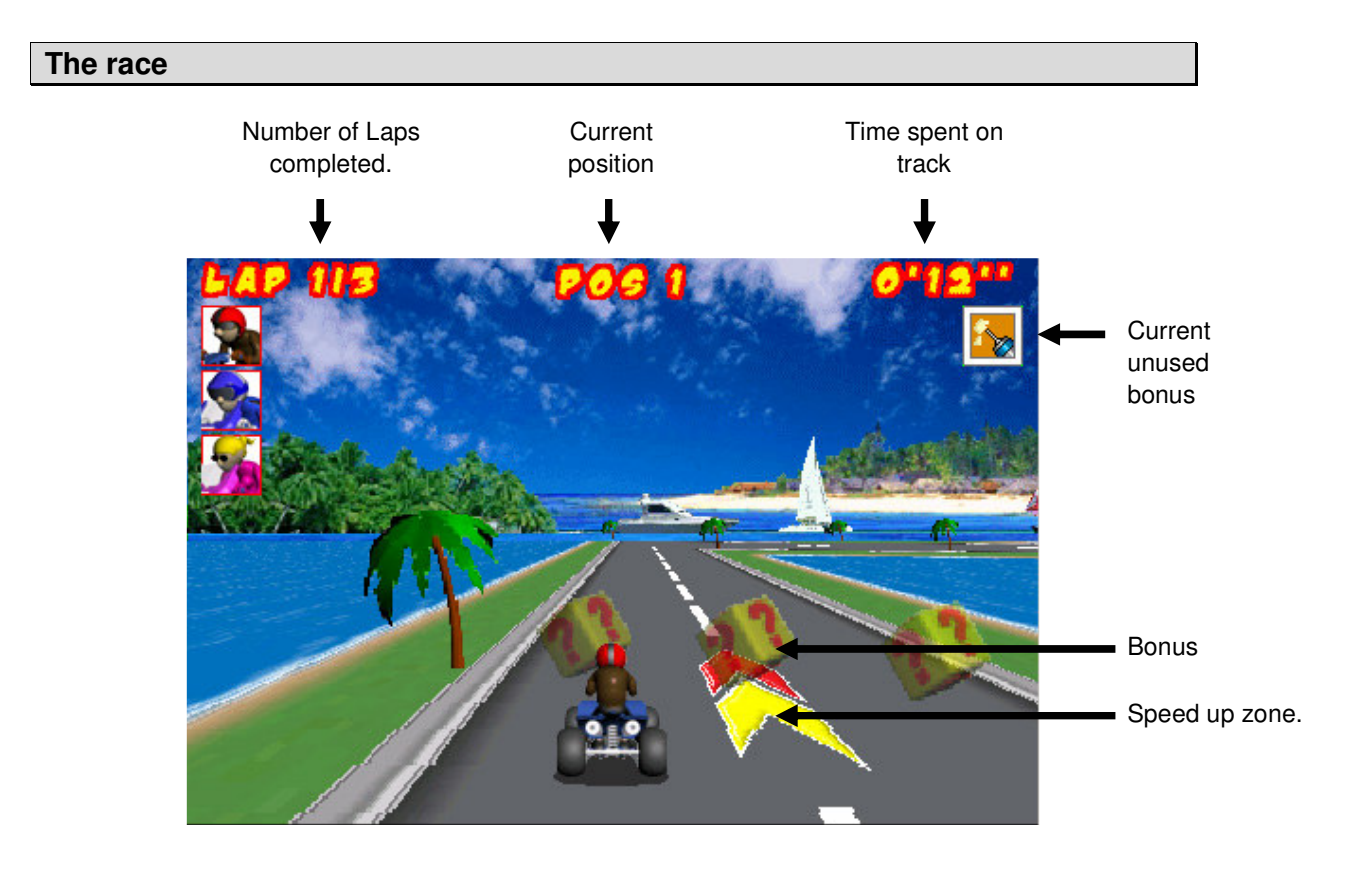

#### **Driving your Quad.**

Depending on how you configured the program in the **« options »** menu, you will be able to control your Quad with the on screen buttons and/or the hardware buttons on your PDA. It is also possible to control your quad using the stylus in the Virtual Graffitti area of your PDA.

#### **Powersliding.**

You will at times want to make a very sharp quick turn. In order to do this best, push the direction button (left or right) and the break button at the same time. This will make your Quad do a powerslide.

#### **Bonus**

In order to use a bonus/powerup press the « Fire » button.

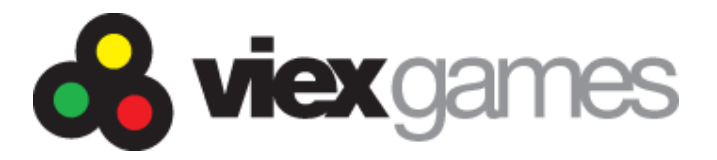

#### **Different bonus/powerup types**

On the tracks you will come accross yellow cubes with a **?** which will give you access to bonus functions. In order to use a bonus/powerup press the « Fire » button.

Different bonus/powerups and their functions:

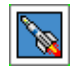

**Turbo** : Gives your Quad's speed a boost for a short time.

Note : Speed up zones (Red and yellow arrows on the ground) have the same effect when the quad drives over them. **Oil can** : Leaves an oil slick behind. When another quad drives over the oil slick it will

temporarily become uncontrollable. **Glue Tube** : Leaves a glue patch behind. When another quad drives over the glue patch it

will temporarily be slowed down! **Fireball** : Allows bonus user to fire a fireball at another player. If the other player is hit

he/she will be stopped in his/her tracks for a few seconds.

**Bowling Ball** : Once let out, this will crush any racer unfortunate enough to be behind you !

#### **Speed up Zones**

The red and yellow flashing arrows on the race track allow your quad to gain a boost in its speed for a short period of time. They will come in handy when you need to overtake another player, or when you are being slowed down by different ground surfaces or opponent fire.

#### **Jumps**

Jump bars help to get over obstacles like crossroads or stretches of water. Sometimes you may need extra speed ups in order to get accross some obstacles. Don't miss them!

#### **Track surfaces.**

Each track can have different ground surfaces:

- **Tarmack**
- Used Tarmack
- Sand
- Snow
- **Grass**
- Water

Some tracks are composed of many different ground surfaces. Your road adherence will depend on these different ground surfaces. Tarmack and used tarmack will allow easy driving conditions. Sand and snow need a more off road or rally type driving style. Grass and water will slow down « corner cutters »

*Reminder: Each driver has differents driving skills and will be able to handle surfaces differently. Remember to choose you player well in Grand Prix and Multiplayer mode!*

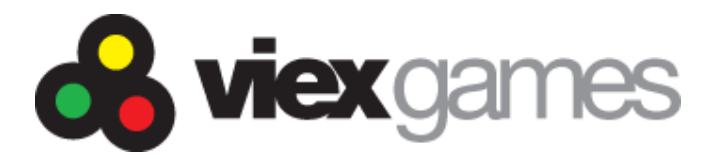

#### **Number of laps**

You have to complete 3 laps in each of the 20 circuits in order to finish them. Each lap must be completed in its entirety. Corner cutting is forbidden and will put you into last position if you dare.

#### **Pause**

To pause the game tap the screen. The game will show a splash screen asking you if you want to quit or continue. To resume play press continue. If you're using on screen buttons, only the top part of the screen will pause the game.

### **Internet high score and competition**

Visit our website http://www.viex.org to learn how to upload your times and compare them with hundreds of players around the world!

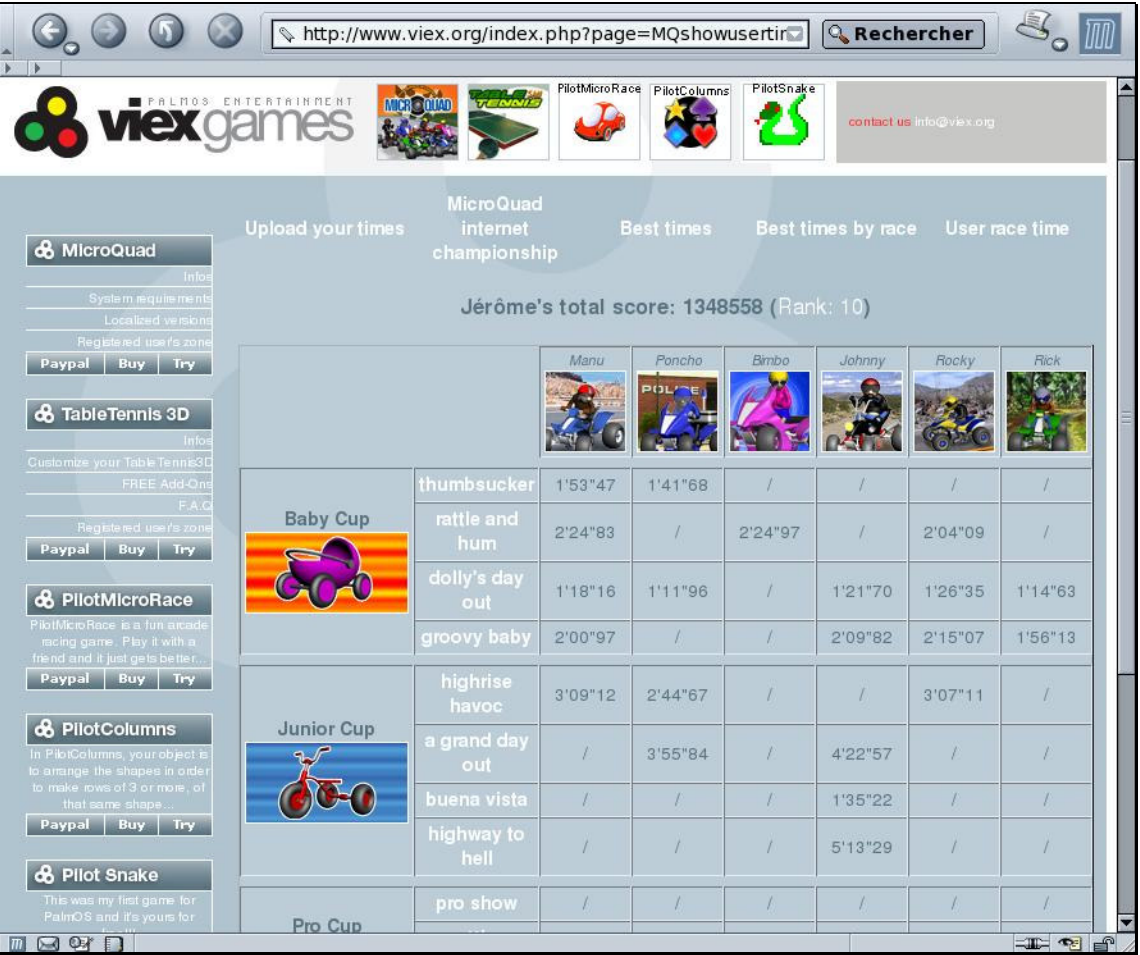